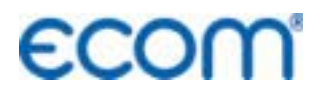

**ECOM** Kreative Technik aus dem Hause rbr

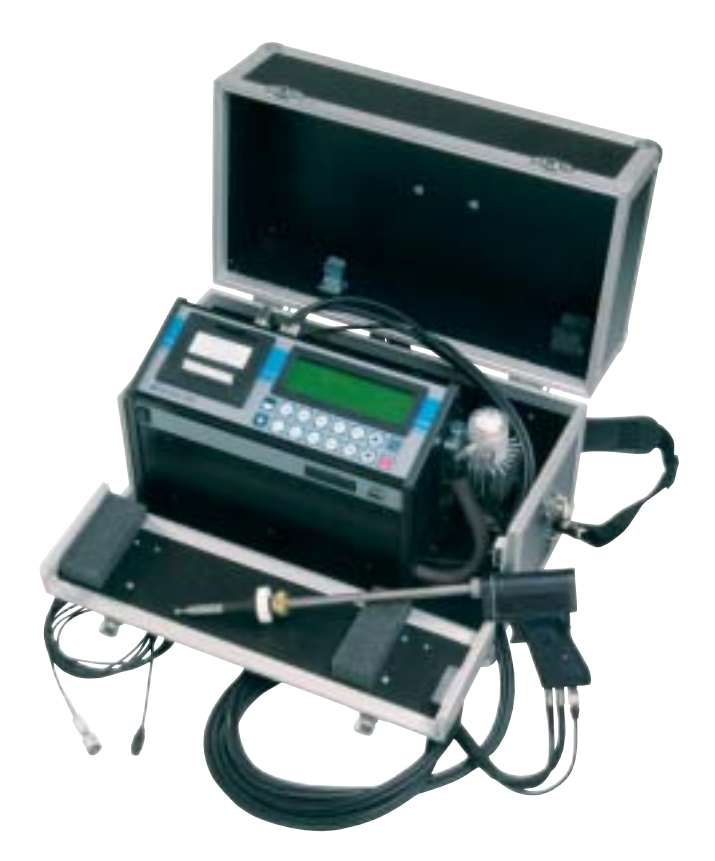

# **Bedienungsanleitung ECOM® · JN ·**

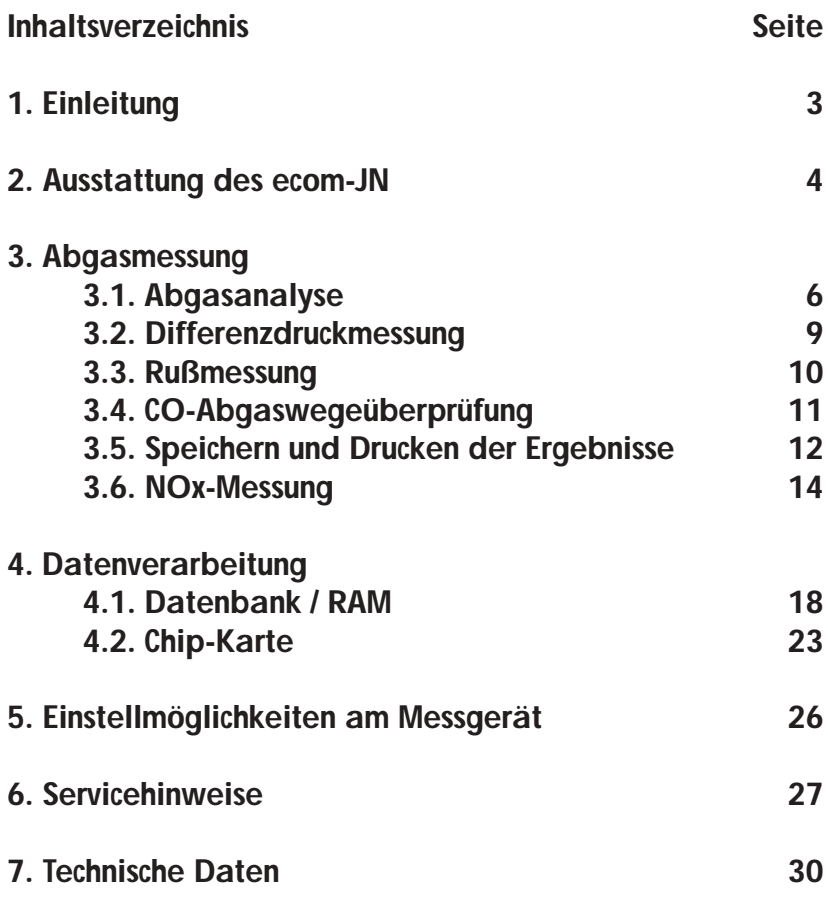

# **1. Einleitung**

Das ecom-JN ist ein Kombinationsmessgerät für die Analyse der Abgaszusammensetzung und für die Beurteilung von weiteren, den Verbrennungsprozess beschreibenden Parametern. Die Abgasanalyse erfolgt durch elektrochemische Brennstoffzellen. Abgas- und Ansauglufttemperatur, Differenzdruck und Rußzahl sowie die daraus ermittelten Berechnungsgrößen wie Abgasverluste, feuerungstechnischer Wirkungsgrad und Luftüberschusszahl Lambda vervollständigen das Ergebnisprotokoll und ermöglichen die komplette Beurteilung von Kleinfeuerungsanlagen gemäß den Forderungen der 1. Bundes-Immissionsschutzverordnung.

Das ecom-JN ist ein Gerät, in das die langjährigen, guten Erfahrungen, die viele Anwender mit der Geräteserie ecom-J und J-Plus gesammelt haben, eingeflossen sind und welches höchsten Ansprüchen an Betriebssicherheit und Bedienungskomfort durch eine überlegte Technologie, die Verwendung hochwertiger und moderner Baugruppen und eines zukunftsorientierten Konzeptes gerecht wird.

Die vorliegende Anleitung beschreibt im ersten Teil die einfache Bedienung des Messgerätes. Diesen Teil sollten Sie unbedingt lesen, um mit dem Gerät fehler- und störungsfrei arbeiten zu können. Lesen Sie bitte auch die Hinweise für den Service, die Wartung und für eventuell auftretende Fehlererscheinungen. Der zweite Teil enthält eine Beschreibung der Software zum Messgerät sowie detailliertere Angaben zu den technischen Daten.

Der Inhalt der Bedienungsanleitung orientiert sich an der maximalen Ausstattungsvariante, also inklusive NOx- und Datenverarbeitungsmodul.

Wir wünschen Ihnen eine allseits zufriedenstellende Arbeit mit dem ecom-JN und in der Ausübung Ihrer beruflichen Arbeit mit diesem Messgerät viel Erfolg.

Ihre rbr Messtechnik GmbH

## **2. Ausstattung des ecom-JN**

## **Pistolengriffsonde (Standard):**

- Geeignet zur kombinierte Gas-, Zug- Ruß- und Abgasverlustmessung
- Eintauchtiefe Sondenrohr 290 mm
- Außendurchmesser Sondenrohr 10 mm
- Koaxiale Ausführung mit NiCr/Ni-Thermoelement  $(T-\text{Gas}_{\text{max}} = 500 \text{ °C})$
- 3-Kammerschlauch (Länge 3 m)
- Beheizte Rußmessstelle
- Haltekonus

## **T-Raumfühler (Standard):**

- Raumtemperaturfühler mit Haltemagnet

```
(T-Raum_{max} = 99 °C)
```
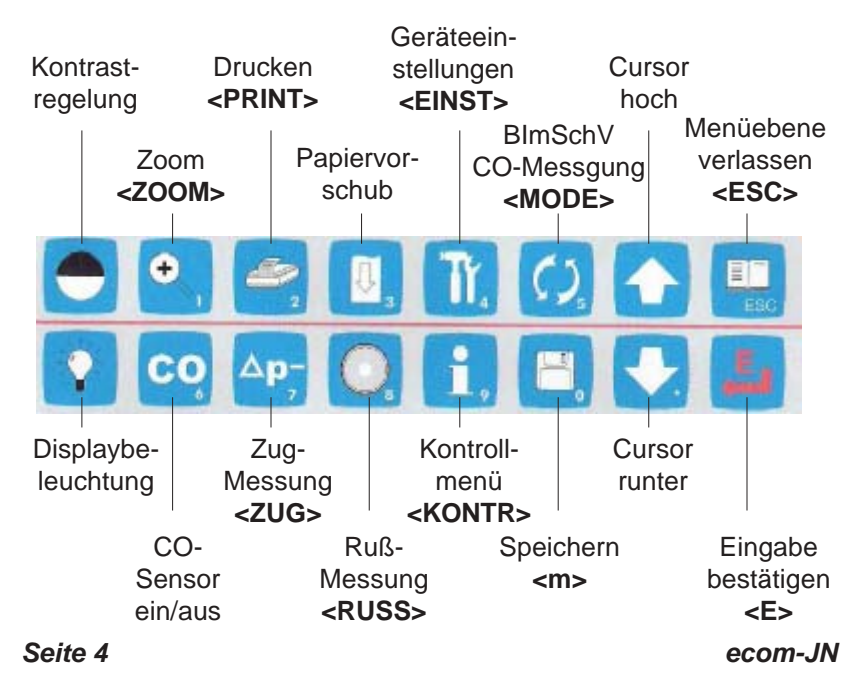

## **Gerätetastatur**

# **Zubehör ecom-JN**

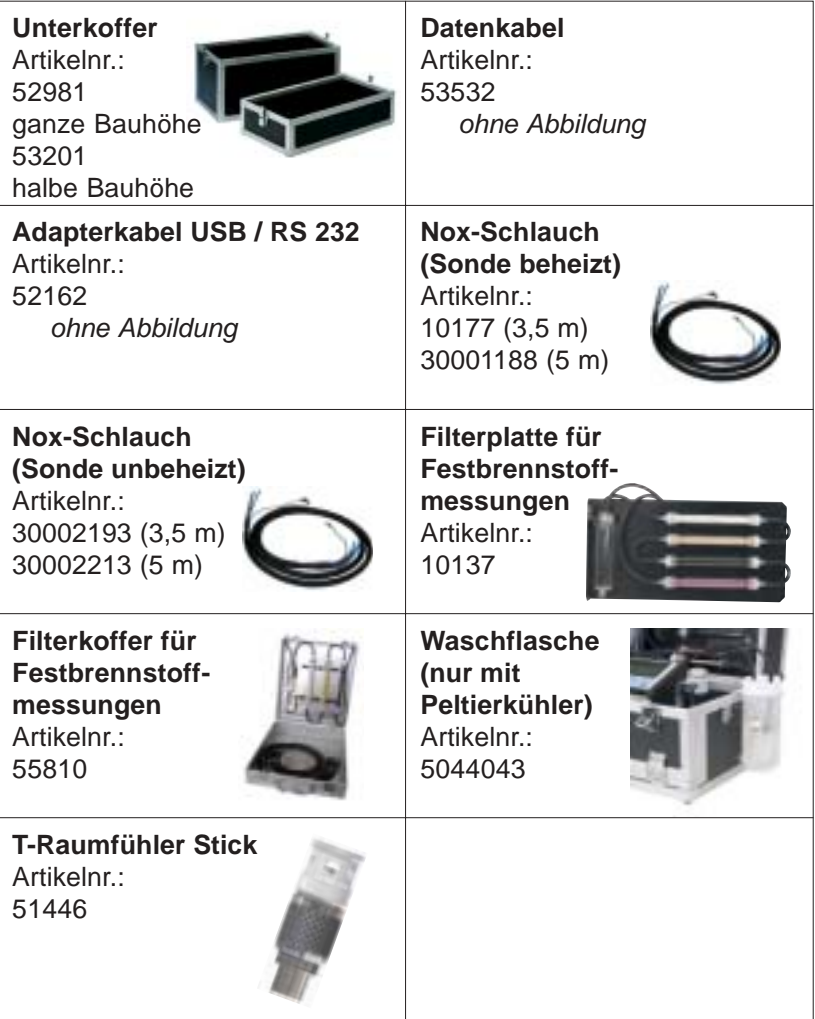

# **3. Abgasmessung**

## **3.1. Abgasanalyse**

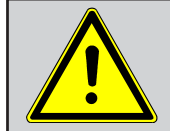

#### **Setzen Sie bei Verbrennungsanlagen für feste Brennstoffe immer eine von uns empfohlene Filtereinrichtung ein!**

Nach Auswahl der für Messaufgabe und Messstelle geeigneten Sonde ist diese an der Messstelle zu befestigen und der Temperaturfühler für die Ansaugluft ist zu positionieren. Der korrekte Anschluss aller Schlauch- und Steckverbindungen ist an Sonde und Messgerät herzustellen bzw. zu überprüfen. Steht eine Stromversorgung über Netz (230V/50 Hz) in erreichbarer Entfernung zur Verfügung (Netzkabellänge 5 Meter), sollte diese bevorzugt genutzt werden. Ein Akku-Betrieb ist jedoch auch möglich (Einschränkung: bei Verwendung des beheizten Probennahmesystems erfolgt die Heizung nur über den Netzbetrieb). Schließen Sie bei Bedarf an den Frischlufteingang einen Schlauch zur externen Frischluftversorgung an. Achten Sie auch auf eine Auffangmöglichkeit für das Kondensat, welches durch die Kondensatpumpe zur Ableitung unten rechts am Gerätekoffer gepumpt wird.

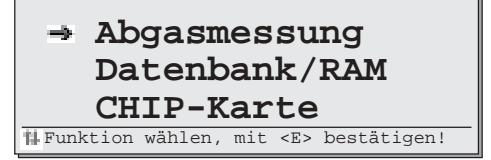

Schalten Sie das Messgerät ein.

Je nach Ausstattung des Gerätes erscheint nach dem Einschalten ein Auswahlmenü bzw. es beginnt bei nicht vorhandenem Datenverarbeitungspaket sofort die 1-minütige Kalibrierphase. Für die Abgasanalyse wählen Sie bitte die Funktion **"Abgasmessung"** mit dem Cursor und bestätigen mit der Taste **<E>**. Die zuletzt eingestellte Brennstoffart erscheint im Display. Diese kann mit den Pfeiltasten geändert werden. Der Abschluss der Auswahl erfolgt mit der Taste **<E>**.

*Seite 6 ecom-JN* Brennstoff wählen, mit <E> bestätigen! Eichphase 2:59 min  **Erdgas**  $CO2max = 11,8$ ,  $Al = 0,37$ ,  $B = 0,009$ 

#### **Brennstoff CO2max.**

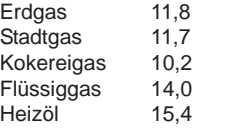

Ist das Messgerät mit Datenverarbeitungspaket ausgestattet, erfolgt die Abfrage, ob die Datenbankfunktion genutzt werden soll. Im Falle der Beantwortung mit **"JA"** schließt sich die Auswahl des Datenfeldes an. Informieren Sie sich hierzu im Kapitel **"Datenverarbeitung"**. Nach Ablauf der 3-minütigen Kalibrierphase geht das Messgerät sofort in den Messbetrieb über. Der Gasweg wird im Gerät von **"Frischluft"** auf **"GAS"** umgeschaltet und nach einer kurzen Verzögerung von ca. 20 Sekunden (Zeit für den Gastransport zum Sensor) erhalten Sie im Display die komplette Messwertanzeige. Je nach Ausstattung des Messgerätes mit zusätzlichen elektrochemischen Sensoren variiert die Anordnung der Zeilen im Display. Bei Ausstattung mit dem kompletten NOx-Modul erfolgt die separate Anzeige für NO, NO $_2^{\,}$ und NOx.

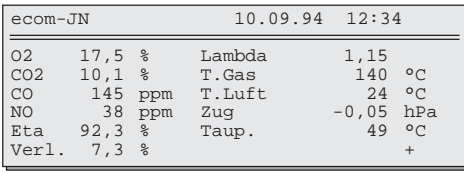

Die Taste **<ZOOM>** vergrößert die Displayanzeige um jeweils das Doppelte, d.h. nach einmaliger Betätigung der Taste schaltet das Display von 8 auf 4 Zeilen in der Anzeige um. Mit den Pfeiltasten können die Zeilen 3 und 4 (in der Abbildung die Zeilen CO und Verluste) gegen andere ausgetauscht werden.

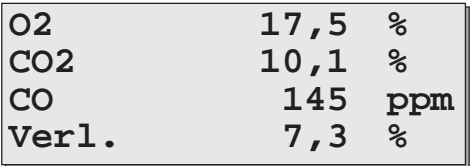

Die oberen Zeilen sind erst nach nochmaligem Betätigen der Taste **<ZOOM>** änderbar, wenn das Display im 2-Zeilen-Modus anzeigt. Die letzte Einstellung der gewählten Anzeige bleibt erhalten, so dass Sie sich die für Sie wichtigste Werte-Darstellung im Display entsprechend den Arbeitsbedingungen zusammenstellen.

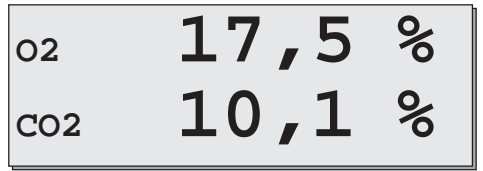

*ecom-JN Seite 7*

#### **Bitte beachten Sie:**

1.) Führen Sie die Messung im Kernstrom des Abgaskanals durch. Sie haben im Display für den Kernstrombereich den maximalen Wert für T-Gas. Eine Trendanzeige für T.Gas erleichtert die Kernstromsuche. Solange im Display ein Plus-Zeichen **"+"** erscheint, steigt die gemessene Temperatur, d.h. die Sondenspitze bewegt sich in Richtung des Zentrums des Kernstromes. Erscheint ein Minus-Zeichen im Display, bewegen Sie die Sonde aus dem Kernstrom heraus und die Temperatur sinkt. Erfolgt für mindestens 3 Sekunden keine Änderung der Temperatur mehr, verlischt die Trendanzeige.

2.) Korrekte Messwerte im Display erhalten Sie erst nach einer Verzögerung für die Zeit des Gastransportes und des Aufbaus einer stabilen elektrochemischen Reaktion an den Sensoren. Die Zeit liegt etwa zwischen 1 bis 1,5 Minuten. Warten Sie für Speicherungen, Protokollierungen und Beurteilungen ab, bis sich die Werte nicht mehr ändern. Treten immer noch Schwankungen bei den Gaswerten um mehr als 2 ppm auf, so kann die Ursache ein instabiles Zugverhalten im Abgaskanal sein, was einen wabernden Kernstrom zur Folge hat. Aufschluss darüber gibt Ihnen die Online-Anzeige des Zugwertes. Schwankt dieser Wert stark bzw. ist er wesentlich größer als - 0,20 hPa, so ist die korrekte Messwertermittlung beeinträchtigt.

3.) Die Werte für CO<sub>2</sub>, Eta, Verluste, Lambda und den Taupunkt sind berechnete Größen. Diese können nur berechnet werden, wenn realistische Messwerte für die Basisgrößen, wie O $_{_2}$  und die Temperaturen vorhanden sind. Es muss gewährleistet sein, dass:

> $O<sub>2</sub> < 20,5 %$  und T-Gas - T.Luft  $>$  + 5 °C

sind. Der Taupunkt kann nur dann exakt berechnet werden, wenn im Modus **<EINST>** für den Luftdruck der aktuelle barometrische Luftdruck eingegeben wurde. Dieser kann durch das Messgerät nicht ermittelt werden. Wenn die Abgastemperatur den Taupunkt (zwischen 25 und 65 °C) unterschreitet, wird ETA mit Kondensationsgewinn berechnet. In der Messwertanzeige erscheint in diesem Fall ein (K) hinter ETA.

Sind die Messwerte stabil und die Ergebnisse protokollierbar, so betätigen Sie an dieser Stelle die Taste **<m>**, um die Werte in den Zwischenspeicher zu übertragen. Sie werden dort für einen späteren Protokollausdruck abgespeichert.

# **3.2 Die Differenzdruckmessung (Feinzugmessung)**

Bereits in der kompletten Messwertanzeige haben Sie eine Trendanzeige für die Zugverhältnisse im Abgaskanal angezeigt bekommen. Der Wert für den Kaminzug wird mit der Taste **<m>** nicht mit abgespeichert, da der Differenzdrucksensor aufgrund seiner Empfindlichkeit leicht zur Drift neigt. Es ist für eine exakte Messung daher ratsam, diesen Sensor unmittelbar vor der Protokollierung des Messwertes neu zu kalibrieren.

Sie leiten die Differenzdruckmessung durch Betätigen der Taste **<ZUG>** ein. Im Display erscheint der aktuelle Wert sowie der Hinweis, den Nullpunkt des Sensors neu zu setzen. Trennen Sie dazu kurz den Zugschlauch am Gerät (Gasadapter hat drei Ringe) und drücken Sie die Taste **<MODE>**. Der Sensor ist damit neu kalibriert.

# **Zugmessung Zug - 0,05hPa** Nullpunkt neu setzen : Zug-Schlauch entfernen, dann Taste <MODE> drücken !

Stecken Sie nun den Zugschlauch wieder auf. Im Display erhalten Sie den exakten Messwert, den Sie nun mit der Taste **<m>** ebenfalls abspeichern und zu den bereits vorhandenen Ergebnissen in den Zwischenspeicher hinzufügen. Der gespeicherte Wert wird im Display angezeigt.

```
Gespeicherter Wert : - 0,08 hPa
```
Mit der Taste **<ESC>** verlassen Sie die Differenzdruckmessung wieder.

## **3.3 Rußmessung**

Die Rußmessung leiten Sie durch Betätigen der Taste **<RUSS>** ein. Die Rußmessung an ölbefeuerten Verbrennungsanlagen besteht aus je drei Ansaugvorgänge.

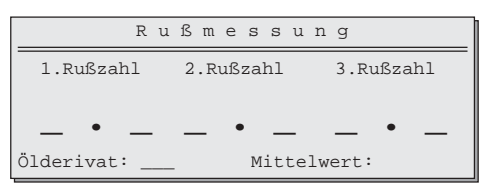

Der sich auf dem Rußfilter-Blättchen niederschlagende Grauwert wird mit einer 10-stufigen Skala beurteilt. Die drei Einzelmessungen werden gemittelt. Es wird empfohlen, die Rußmessung beheizt durchzuführen, damit das Filterpapier durch das sich bildende Kondensat nicht feucht wird und der Grauwert des Rußflecks dadurch verfälscht wird. Dabei wird die Haltevorrichtung des Filterpapiers an der Sonde auf ca. 70 °C aufgeheizt.

## **Elektrische Rußmessung mit dem ecom-JN**

Schalten Sie Sondenheizung der Probenentnahmesonde ein. Wählen Sie dazu nach Betätigen der Taste **<EINST>** mit dem Cursor die Zeile "**Sondenheizg. Nein**" und schalten mit der Taste **<E>** auf **"JA"** um. Mit **<ESC>** gelangen Sie wieder zurück.

Legen Sie nun ein Rußfilter-Blättchen in die Haltevorrichtung der Sonde ein. Starten Sie die Rußmessung mit der Taste **<E>**. Im Display wird das anzusaugende Volumen angezeigt. Nachdem 1,63 Liter angesaugt wurden, werden Sie zur Eingabe des Grauwertes aufgefordert. Nehmen Sie das Filterpapier aus der Halterung und vergleichen Sie den Grauwert mit der Skala. Für besondere Genauigkeitsansprüche kann die Auswertung auch mit einem Densitometer **(ecom-D)** erfolgen, womit eine Auswertung bis auf eine Kommastelle möglich ist. Geben Sie das Ergebnis in das Gerät ein und betätigen Sie die Taste **<E>**. Der Cursor springt zur zweiten Rußmessung. Wiederholen Sie den oben beschriebenen Vorgang, bis alle drei Rußmessungen erfolgt sind. Der Mittelwert wird berechnet und das Ergebnis automatisch gespeichert. Der Cursor befindet sich danach auf Ölderivat. Das Ergebnis der Ölderivat-Prüfung kann mit Hilfe der Taste **<E>** eingegeben werden (**"Nein", "Ja"** oder **"---"**).

Mit der Taste **<ESC>** verlassen Sie den Modus der Rußmessung. Schalten Sie die Sondenheizung (Taste **<EINST>**) wieder aus, da die letzte Einstellung auch hier erhalten bleibt und einen späteren Akku-Betrieb des Messgerätes nur unnötig belastet.

## **Manuelle Rußmessung und Eingabe der Werte**

Wird eine Rußmessung manuell, z.B. mit einer Handrußpumpe durchgeführt, können die Ergebnisse in den Speicher des Gerätes eingegeben werden. So sind die Rußzahlen Bestandteil des Druckprotokolls und des Datensatzes für die entsprechende Messstelle. Sie betätigen dazu ebenfalls die Taste **<RUSS>** und drücken danach die Taste **<MODE>**. In der Eingabezeile geben Sie nun die Rußzahl ein (Komma mit der unteren Pfeiltaste) und bestätigen mit der Taste **<E>**. Diesen Vorgang wiederholen Sie noch zweimal und verfahren weiter wie bereits oben beschrieben. Die Speicherung der Werte erfolgt automatisch.

**Hinweis:** Bewahren Sie die Rußfilter-Blättchen immer staub- und lichtgeschützt auf. Verschmutzte oder vergilbte Filter beeinträchtigen das Messergebnis z.T. erheblich.

## **3.4 CO-Messung (Abgaswegeüberprüfung)**

Für die sicherheitstechnische Überprüfung von Gasfeuerstätten kommt die oft auch als CO-Messung bezeichnete Abgaswegeüberprüfung zur Anwendung. Hinter der Strömungssicherung wird der CO-Gehalt im Abgaskanal gemessen und auf einen unverdünnten Wert (Rest-Sauerstoffgehalt im Abgas = 0 %) umgerechnet. Da das Abgasverhalten hinter der Strömungssicherung durch das Einströmen von Sekundärluft nicht mehr homogen ist und die Kernstrommessung mit Fehlern behaftet sein kann, erfolgt hierbei eine Analyse des Abgases über den gesamten Abgasrohr-Querschnitt. Als Probennahmesonde wird eine Mehrlochsonde verwendet (optionales Zubehör). Die Mehrlochsonde ist so im Abgas zu positionieren, dass das Sondenrohr mit den Ansaugöffnungen der Strömungsrichtung des Abgases entgegengerichtet ist.

Am Messgerät betätigen Sie die Taste **<MODE>** und das Gerät schaltet in der Anzeige auf die 4 geforderten Werte der CO-Messung um. Der in der Zeile CO (U) angezeigte, berechnete Wert entspricht dem gemessenen CO-Gehalt unter der angenommenen Voraussetzung, dass der Sauerstoffgehalt im gleichen Abgasvolumen 0 % betragen

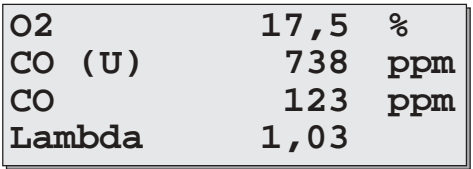

würde. Es ist also der unverdünnte CO-Gehalt im Abgas. Ist die Werteanzeige stabil, betätigen Sie die Taste **<m>** und das Ergebnis wird im Zwischenspeicher abgelegt. Durch Betätigen der Taste **<MODE>** wechseln Sie wieder in den herkömmlichen Messmodus der Abgasanalyse.

# **3.5. Speichern und Drucken der Ergebnisse**

Das Messgerät ecom-JN verfügt in der Standardausstattung über einen 58 mm-Protokolldrucker mit Thermodrucker-Laufwerk (optional auch mit dokumentenechtem Nadeldrucker ausrüstbar). Das Ergebnisprotokoll dient als Beleg der durchgeführten Arbeiten, als protokolliertes Endergebnis für den Kunden oder zu Archi-vierungszwecken. Ein Protokollausdruck erfolgt immer auf Tastenanforderung (Taste **<PRINT>**). Das Druckprotokoll wird nach den im Zwischenspeicher vorhandenen Werten zusammengestellt, das heißt, ausgedruckt werden nur gespeicherte Werte. Wie in den vorangegangenen Abschnitten beschrieben, wurden die Ergebnisse der einzelnen Messaufgaben jeweils mit der Taste **<m>** in den Zwischenspeicher überführt (Ausnahme Rußmessung; diese wird automatisch gespeichert). Nachdem Sie die Taste **<PRINT>** betätigt haben, können Sie sich zur Kontrolle nochmals die gespeicherten Werte anschauen.

Wählen Sie die Zeile "**Ausdruck starten**" und Sie erhalten das Ergebnisprotokoll. Dieses ist wie folgt aufgebaut:

Name/Anschrift des Kundens aus dem gewählten Feld in der Datenbankfunktion (erscheint nur bei gewählter Datenverwaltung und entsprechender Ausstattung);

freie Texteingabe (2x20 Zeichen Kommentar, Bemerkung, Information, ...)

Datum und Uhrzeit der Speicherung

Ergebnisse der Abgaswegeüberprüfung;

Ergebnisse der Abgasanalyse einer Messung nach der 1. BImSchV

NO, NO $_2^{}$  und NOx erscheinen nur bei entsprechender Ausstattung

Ergebnis der Differenzdruckmessung Ergebnisse der Rußmessung

freie Textprogrammierung von 8x20 Zeichen für Ihre Firmen- oder Geschäftsadresse

**Texteingabe (Zeile 1 und 2)**

Für bestimmte Zwecke kann es hilfreich sein, auf dem Protokoll einen Zusatzvermerk unterzubringen (Bemerkungen, Besonderheiten, Kommentar o.ä.). Dazu dient die Zeile "**Text eingeben**". Wählen Sie diese mit dem Cursor an und drücken **<E>**.

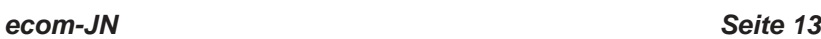

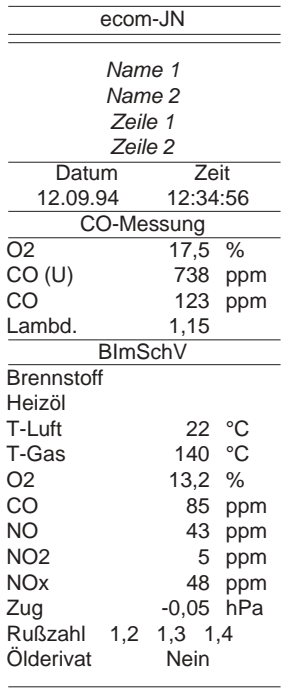

*max. 8 Zeilen mit je 20 Zeichen (Besitzerdaten, Name, Anschrift, Telefon-Nr., Text,...)*

Sie haben zwei Zeilen mit je 20 Zeichen für die Eingabe einer Bemerkung oder Information zur Verfügung. Die Ausstattung des Messgerätes mit dem Datenverarbeitungspaket beinhaltet eine externe alphanumerische Zusatztastatur zur Eingabe. Ohne diese sind nur Zifferneingaben über die Gerätetasten möglich.

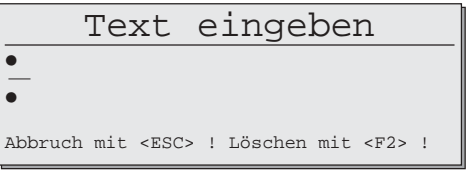

In der Zeit der Zusammenstellung und des Ausdrucks des Ergebnisprotokolls sind alle anderen Gerätefunktionen gesperrt.

## **Hinweis:**

Soll der aktuelle Zwischenspeicher gelöscht werden, muss in dem zu löschenden Modus (BImschV-Messung; CO-Messung oder Zugmessung) die Taste **<m>** gedrückt werden. Im Display verlischt der Buchstabe **"m"**. Damit ist der Speicher gelöscht, er wird nicht gleichzeitig mit einem neuen Wert aus der aktuellen Messwertanzeige überschrieben! Dazu muss die Taste **<m>** nochmals betätigt werden und im Display erscheint oben rechts wieder der Buchstabe **"m"**.

# **3.6 Die NOx-Messung (NOx-Direktausrüstung)**

Das ecom-JN kann werksseitig mit einem kompletten NOx-Modul ausgerüstet werden. Dieses umfasst:

- Sensor für die Messung des NO-Anteils
- Sensor für die Messung des NO<sub>2</sub>-Anteils
- peltiergekühlter Gaswärmetauscher
- beheiztes Probennahmesystem (Länge 3,5 m)

Eine Ausrüstung des Gerätes nur mit einem Sensor für die Messung des NO-Anteils ist auch möglich, jedoch erfolgt in diesem Fall keine Berechnung und Anzeige des NOx-Gehaltes.

Als NOx wird die Summe des NO- und des NO<sub>2</sub>-Anteils verstanden. Die Konzentration der Stickoxide (NOx) im Abgas sowie die Anteile von NO und NO $_2^{}$  am NOx sind brennstoff- und prozessabhängig. Gesetzliche Vorgaben und Grenzwerte beziehen sich immer auf die Summe aller Stickoxide, also auf NOx. NO $_{\tiny 2}$  ist ein unter Normalbedingungen leicht reagierendes Gas. Es wäscht sich bei Vorhandensein von Wasser (Kondensat) aus und geht in Lösung zu HNO<sub>3</sub> (Salpetersäure). Aus diesem Grund muss über die Gastransportstrecke von der Entnahmestelle bis zum Sensor gewährleistet sein, dass sich Kondensatflüssigkeit nicht unkontrolliert ansammelt und kein "Waschflascheneffekt" auftritt.

Das beheizte Probennahmsystem heizt den Sondenkopf und den Schlauch auf eine Temperatur (Regelwert: 100 °C) oberhalb des Wasserdampftaupunktes (dieser liegt je nach Bedingungen zwischen 45 und 60 °C) auf und verhindert eine Kondensation. Im peltiergekühlten Gaswärmetauscher wird dem Gas durch eine "Schockkühlung" die Wärme entzogen. Es hat am Ausgang des Kühlers eine Temperatur von ca. 5 - 8 °C. Dadurch fällt der überschüssige Wasserund Wasserdampfanteil des Gases aus, der ab dieser Temperatur durch das Gas nicht mehr aufgenommen werden kann. Im Gefäß unterhalb des Kühlers sammelt sich dieses als Kondensat an und wird bei Bedarf und beim Ausschalten des Gerätes durch die Kondensatpumpe entsorgt.

Das Messgas hat durch die Kanalführung eine so kurze Verweilzeit, dass es nicht zur chemischen Reaktion kommt. Auf dem folgenden Weg bis zum Sensor kann sich das Gas nicht weiter abkühlen, so dass kein weiteres Kondensat anfällt.

Die Analyse der Stickoxid-Anteile erfolgt separat durch zwei Sensoren. Beide Anteile werden angezeigt und einzeln verarbeitet. Zusätzlich wird die Summe der Anteile berechnet und gemäß den eingestellten Optionen umgerechnet. Dabei gilt:

#### **NOx in Volumenkonzentration (ppm)**

$$
NOx_{[ppm]} = NO_{[ppm]} + NO_{2[ppm]}
$$

#### **NOx in Massenkonzentration (mg/m3 )**

*ecom-JN Seite 15*  $NOX_{[mg/m3]} = (NO_{[ppm]} + NO_{2[ppm]}) * 2,056$ 

#### **NOx in Massenkonzentration (mg/kWh)**

Umrechnung auf der Grundlage von Tabellenwerten gemäß TA-Luft für die entsprechende **Brennstoffart** 

Die Umrechnungsfaktoren für die einzelnen Gase finden Sie im Anhang.

#### **Beachten Sie bei der Messung der Stickoxide (NOx) bitte folgendes:**

1.) Verwenden Sie das beheizte Probennahmesystem. Bei Messungen mit konventioneller Entnahmesonde und ohne Gaskühler können Messfehler durch Auswaschung von bis zu 40 % des NO $_2^{\vphantom{\dagger}}$ -Anteils auftreten.

2.) Der Sondenkopf und der beheizte Schlauch sind nur im Netzbetrieb des Gerätes nutzbar. Die Leistungsaufnahme des Gerätes beträgt dann ca. 400 Watt.

3.) Die Solltemperatur von Sondenkopf, Schlauch und Kühler wird nach ca. 5 Minuten erreicht und dann durch das Programm geregelt.

4.) Schließen Sie bei Verwendung von beheiztem Entnahmesystem und Gaskühler den Kondensatschlauch in jedem Fall an, um eine Verschmutzung des Aufstellortes des Gerätes durch abgepumptes Kondensat zu vermeiden.

## **4. Datenverarbeitung**

Die Ausstattung des ecom-JN mit Datenverarbeitungspaket umfasst:

-RAM-Kartenschacht -Erweiterte Softwareausstattung des Gerätes -Externe Folientastatur -Aktivierte parallele Schnittstelle (Centronics) -Optional: RAM-Karte der gewünschten Größe (Standard 512 kB)

Bei vorhandenem Datenverarbeitungspaket stehen zusätzliche Gerätefunktionen für die Speicherung und Verwaltung von Einzelmessergebnissen sowie für einen länger dauernden Messbetrieb mit Datenloggermöglichkeiten zur Verfügung.

Die Datenverarbeitungsmöglichkeiten des ecom-JN beinhalten zwei unterschiedliche Verfahren:

1.) Verarbeitung einzelner Messergebnisse (punktuelles Messergebnis) sowie Anlagendaten. Diese Daten können für weitere Verarbeitungszwecke auf externe Datenträger gespeichert werden. Die RAM-Karte dient dabei als Massenspeicher hoher Aufnahmekapazität. Die Daten werden für die Verarbeitung in einem PC in einem standardisierten Format bereitgestellt, welches zu den gegenwärtig existierenden Softwareprogrammen (z.B. Kehrbezirksverwaltungsprogramme, Datenbank-Programme) kompatibel ist.

2.) Verarbeitung von Messreihen von länger dauernden Messungen mit automatischer Messwertaufzeichnung (Datenlogger). Hierbei zeichnet das Messgerät über den festgelegten Zeitraum in programmierbaren Abständen (Speichertakt) alle Messdaten auf bzw. gibt sie über die serielle und parallele Schnittstelle an einen PC oder externen Drukker aus. Als Datenträger kommt auch hier vorzugsweise eine RAM-Karte zur Anwendung (bei angeschlossenem PC kann auch direkt auf die Festplatte des PC gespeichert werden).

Eine Arbeit mit den Datenverarbeitungsfunktionen ist, soweit sie nicht die Messdatenaufzeichnung betrifft, außerhalb des Messbetriebes des Gerätes möglich, d.h. Pumpen und Sensorik des Gerätes bleiben dann ausgeschaltet und es wird keine Kalibrierphase nach dem Einschalten durchgeführt.

# **4.1 Datenbank / RAM**

Die RAM-Speicherkarte wird als Massenspeicher für umfangreiche Datenmengen im ecom-JN eingesetzt. Es können RAM-Speicherkarten mit einer Kapazität bis zu 4 MB (4096 kB) verwendet werden. Bevor die RAM-Speicherkarte benutzt werden kann, muss sie, ebenso wie eine Diskette in einem PC, für das System formatiert werden. Formatieren der RAM-Karte bedeutet, dass alle Informationen, die sich auf der Karte befinden, unwiderruflich gelöscht werden! Zum Abschluss der Formatierung ist ein Bereich der Karte mit den Systeminformationen belegt (ca. 1 kB).

Zum Formatieren der RAM-Karte wird das Menü **"RAM-Karte"** gwählt. Sie erhalten die Auswahl der weiteren Funktionen und eine Statusinformation zur RAM-Karte.

**Auswählen Ansehen/Drucken Kommunikation RAM-Karte**

Es wird dann die Funktion **"Formatieren"** aufgerufen und die Sicherheitsabfrage bestätigt.

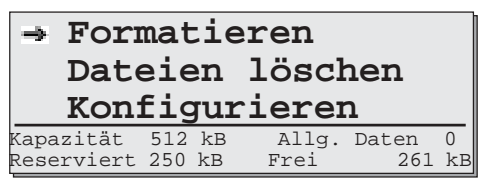

Nach Abschluss der Formatierung befindet sich das Programm des ecom-JN wieder im Hauptmenü.

**Hinweis:** Die Standardeinstellung für die verwendete RAM-Karte im Gerät ist 512 kB. Verwenden Sie eine Karte anderer Kapazität, muss dieses dem Programm des ecom-JN mitgeteilt werden, da ansonsten die Karte nicht korrekt formatiert wird. Dieses geschieht ebenfalls mit der Funktion **"Konfigurieren"**.

Die RAM-Speicherkarte kann sowohl für eine Datenbankfunktion, wie auch als Messdatenspeicher genutzt werden. Bei der Datenbankfunktion werden z.B. Datenbestände vom PC geladen (z.B. Messstellendaten, Kundendaten) und diese durch die Messergebnisse vor Ort ergänzt. Nach Abschluss mehrerer Messungen kann dann ein Rücktransport der Datenbankinformationen an den PC erfolgen, so dass die Messergebnisse in der EDV sofort den entsprechenden Messstellen zugeordnet sind. Für diese Arbeiten ist ein Bereich der RAM-Karte von der Gesamtkapazität der Karte zu reservieren. Der nicht reservierte Restbereich steht für die Abspeicherung von Messergebnissen und Datenreihen ohne besondere Zuordnung zu bestimmten Messstellen zur Verfügung, beispielsweise für eine Datenloggerfunktion des ecom-JN.

Wählen Sie den Menüpunkt **"Konfigurieren"**. Sie erhalten zwei Zeilen im Display:

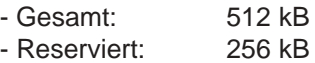

"Gesamt" entspricht der Speicherkapazität der verwendeten Karte. Weicht diese vom 512 kB-Standard ab, ist durch Betätigen der Taste **<E>** die tatsächliche Kapazität einzustellen. Die angezeigten Werte entsprechen den möglichen RAM-Karten.

#### *ecom-JN Seite 19*

Für die Bereichsreservierung ist der Cursor auf die Zeile "Reserviert" zu stellen und mit der Taste **<E>** die gewünschte Größe des reservierten Bereichs zu wählen. Dieser kann nur in Schritten von jeweils 64 kB gewählt werden. Nach erfolgter Einstellung kann mit **<ESC>** das Menü verlassen werden.

Die in diesem Menü noch vorhandene Funktion **"Datei löschen"** bedarf keiner besonderen Erklärung. Nach einer Sicherheitsabfrage werden bei Bestätigung mit **"JA"** alle Dateien auf der Karte gelöscht.

**Achtung:** Aufgrund des verwendeten Schreib- und Leseverfahrens auf der RAM-Karte können versehentlich gelöschte Dateien nicht wiederhergestellt werden. Wählen Sie Formatierung und Löschfunktionen immer nur dann, wenn Sie sich sicher sind bzw. nachdem Sie die Daten vorher auf einen PC übertragen haben.

## **Unterprogramm Kommunikation**

Nachdem die RAM-Karte entsprechend vorbereitet wurde, kann sie für ihre eigentliche Aufgabe genutzt werden. Im Unterprogramm **"Kommunikation"** stehen die Funktionen **"Datenbank laden"** und **"Datenbank senden"** sowie **"Allg. Daten senden"** zur Verfügung. Wählen Sie mit dem Cursor und bestätigen mit **<E>**.

**K o m m u n i k a t i o n Datenbank laden Datenbank senden Allg. Daten senden**

#### **Datenbank laden**

Sie laden auf die RAM-Karte ausgewählte Messstellen aus einer entsprechenden Verwaltungssoftware (z.B. Kehrbezirksverwaltungsprogramm) von einem PC über die RS 232. Dazu verbinden Sie die RS 232 des ecom-JN mit der RS 232 (serieller Port) Ihres PC und verfahren in dem PC-Programm wie dort angegeben und bestätigen vor dem Sendebefehl am PC die Sicherheitsabfrage am ecom-JN.

Der reservierte Bereich der RAM-Karte wird einer speziellen Formatierung unterzogen, die nach wenigen Sekunden abgeschlossen ist. Sie haben im Display eine Fortschrittsanzeige. Anschließend erwartet das ecom-JN die ersten Daten vom PC. Erteilen Sie dem Softwareprogramm Ihres PC den Sendebefehl. Die Daten werden an das ecom-JN übertragen. Es stehen nun auch erst die Funktionen **"Auswählen"** und **"Ansehen/Drucken"** zur Verfügung.

In der logischen Abfolge der Arbeiten mit dem ecom-JN wäre die "Büroarbeit" mit den ecom-JN hier erst einmal beendet und es könnte zu Messzwecken genutzt werden. Die Entscheidung, ob die Datenbankfunktion für eine Messung genutzt werden soll und welcher Speicherplatz mit den Daten belegt werden soll, treffen Sie unmittelbar nach dem Einschalten des Gerätes. Für das Speichern allgemeiner Daten, stehen die Einstelloptionen für den Speichertakt der abzulegenden Messwerte im Menü "Einstellung" (Taste **<EINST>**, Funktion **"Zeiten"** und **"Datenlogger: Ja"**) zur Verfügung, wenn eine RAM-Speicherkarte vorhanden ist.

Nachdem Sie Messungen mit dem Gerät durchgeführt haben, könnte nun der zweite Teil der "Büroarbeiten" erfolgen.

#### **Datenbank senden**

Sie verbinden das ecom-JN und den PC über die RS 232 und rufen das PC-Programm auf. Verfahren Sie am PC gemäß den Programmanweisungen.

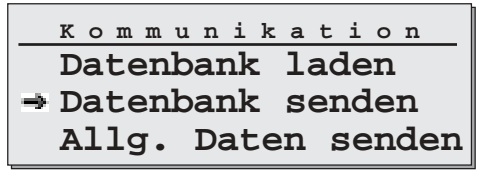

Am ecom-JN wählen Sie die Funktion "Datenbank senden" und betätigen die Taste **<E>**. Die Daten werden an den PC übertragen. In der Datenbank der RAM-Karte des ecom-JN befinden sich Informationen über die erfolgten Änderungen. Das bedeutet, dass nur die Datensätze übertragen werden, zu denen auch Messungen abgelegt wurden.

Sind allgemeine Daten aus dem nicht reservierten Bereich der RAM-Karte zu übertragen (z.B. Messreihen des Datenloggerbetriebs oder Chip-Kartendaten), so verwenden Sie das Übernahmeprogramm für RAM-Kartendaten. Verbinden Sie ecom-JN und PC über die RS 232. Starten Sie das Programm am PC. Setzen Sie am PC die erforderlichen Optionen und bestätigen mit ENTER am PC. Am ecom-JN wählen Sie die Funktion **"Allg. Daten senden"** und bestätigen mit **<E>**.

#### **Funktionen Auswählen und Ansehen/Drucken**

Für Kontrollzwecke oder nachträgliche Protokollierungen der Messergebnisse können die Funktionen **"Auswählen"** und **"Ansehen/Drukken"** genutzt werden. Sie wählen aus der Datenbank den gewünschten Speicherplatz entweder über die Eingabe eines Suchbegriffes (z.B. Name des Betreibers) oder über die Kunden-/Speicherplatz-Nr. aus. Wird der angegebene Suchbegriff nicht gefunden, überprüfen Sie bitte, ob Sie einen richtigen Suchbegriff eingeben haben. Es wird die komplette Datenbank nach der Übereinstimmung von mindestens 4 Zeichen mit der vorgenommenen Eingabe durchsucht. Ist diese Übereinstimmung gefunden worden, erhalten Sie die entsprechende Displayanzeige zur Bestätigung bzw. Nachauswahl.

Es kann anschließend über die Funktion **"Ansehen/Drucken"** der komplette Messdaten-Inhalt des Speicherplatzes dargestellt und über den Protokolldrucker ausgedruckt werden.

# **4.2. Arbeit mit der Chip-Karte**

## **Nur für Geräte mit Chip-Karten-Schacht!**

Durch das ecom-JN kann eine 512 Byte-Chip-Karte gelesen und beschrieben werden. Dieser Datenträger, äußerlich einer Telefonkarte ähnlich, kann in seinem Speicherbaustein ca. 500 Zeichen Informationen aufnehmen. Eine Chip-Karte kann als Anlagen-Begleitkarte, als Messstellen-Kartei oder auch als Arbeitsauftrag genutzt werden.

```
Stammdaten
Messwerte
 Speichern -> MC
 Bericht
```
Der Speicherbereich der Chip-Karte ist aufgeteilt in:

- Stammdaten
- Messwerte

#### **Stammdaten**

Stammdaten sind Informationen, die eine Anlage beschreiben:

- Anlagenbesitzer (max. 60 Zeichen)
- Kundennummer (max. 20 Zeichen)
- Brennerfabrikat (max. 20 Zeichen)
- Brennertyp (max. 20 Zeichen)
- Baujahr (max. 10 Zeichen)
- Brennstoffbezeichnung (max. 20 Zeichen)
- Hu (kW/m3) (max. 6 Zeichen)
- Düsengröße (max. 9 Zeichen)
- Düsendruck (max. 6 Zeichen)
- Kesselfabrikat (max. 20 Zeichen)
- Kesseltyp (max. 20 Zeichen)
- Baujahr (max. 10 Zeichen)
- Nennleistung (kW) (max. 11 Zeichen)
- eingestellte Leistung (kW) (max. 6 Zeichen)

Diese Daten befinden sich entweder auf der Karte, wenn sie zentral im Unternehmen für jede Anlage angefertigt werden bzw. können mit Hilfe der Tastatur direkt über das ecom-JN eingegeben werden, wenn eine Chip-Karte mit einer Anlage bei erfolgter Installation oder im Rahmen eines Wartungsvertrages vergeben wird. Die Art der zu vergebenden Informationen ist bei den Stammdaten festgelegt. Die maximale Anzahl der zu vergebenden Zeichen ist ebenfalls nicht änderbar. Wird eine beschriebene Chip-Karte in den Slot des ecom-JN eingesteckt, werden die Informationen ausgelesen und in den RAM des Messgerätes übernommen.

#### **Messwerte**

Die Messwerte beinhalten das komplette Ergebnisprotokoll einer durchgeführten Messung. Befindet sich eine Chip-Karte im Messgerät ecom-JN und es wird die Taste **<m>** für Speichern betätigt, werden die Messergebnisse aus dem RAM des Messgerätes auf die Chip-Karte übertragen. Befanden sich dort bereits Messergebnisse einer vorangegangenen Messung, werden diese überschrieben.

#### **Speichern > MC**

Wird die Chip-Karte z.B. als Anlagenkarte genutzt, so verbleibt sie in der Regel mit den gespeicherten Protokolldaten an dem Wärmeerzeuger. Der Inhalt der Chip-Karte kann komplett auf die RAM-Speicherkarte übertragen werden, um somit in der EDV des Unternehmens bzw. für allgemeine Protokollaufgaben diese Daten nutzen zu können. Wählen Sie dazu mit dem Cursor im Display die Zeile "Speichern > MC" (MC steht für Memory-Card) und im nicht reservierten Bereich der RAM-Karte (Allg. Daten) wird der Chip-Karteninhalt gespeichert.

## **Bericht**

Für viele Zwecke kann es notwendig sein, zu einem Messvorgang bzw. einer ausgeführten Arbeit an einer Anlage Zusatzinformationen festzuhalten. Der bisherige Einsatz des Messgerätes ecom-JN ermöglichte die Protokollierung und den Nachweis der Ergebnisse vollständig ohne Papier und unter Nutzung modernster Möglichkeiten der EDV. So ist es nur selbstverständlich, wenn diese Zusatzinformationen ebenfalls Bestandteil der elektronisch speicherbaren Daten sind.

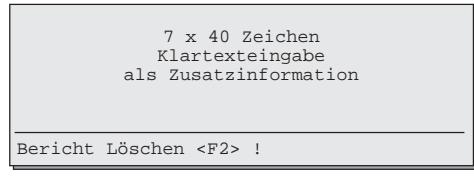

Wählen Sie die Zeile **"Bericht"**, so erhalten Sie ein freies Display, welches bis zu 280 Zeichen Informationstext, den Sie mit der Zusatztastatur eingeben, aufnehmen kann. Dieser Informationstext unterliegt keinen Einschränkungen, er wird als Klartext in der eingebenen Form im RAM des Gerätes zwischengespeichert. Die Funktion **"Speichern > MC"** überführt diesen Berichtstext zusammen mit dem Chip-Karteninhalt auf die RAM-Speicherkarte.

Mit Ausschalten des Messgerätes werden alle eingegebenen Informationen im RAM des Gerätes gelöscht, nur die Daten auf der Chip-Karte und auf der RAM-Speicherkarte bleiben erhalten.

# **5. Einstellmöglichkeiten am Messgerät**

Die Funktionen des ecom-JN sind im vorliegenden Teil beschrieben worden. Sowohl die Mess-, wie auch die Berechnunggrößen können durch Vergabe bestimmter Optionen ergänzt bzw. umgerechnet werden. Grundlage dafür sind die Einstellmöglichkeiten am ecom-JN. Betätigen Sie im Modus der Abgasmessung (Werteanzeige im Display) die Taste **<EINST>**, erhalten Sie eine Auswahl zu setzen der Optionen. Der Cursor wird auf die gewünschte Zeile gestellt und mit der Taste **<E>** die Einstellmöglichkeit aufgerufen.

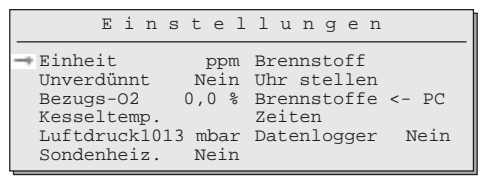

Es bedeuten:

Einheit

- Umrechnung der Messwerte für die Gaskonzentrationen in:

- ppm = Volumenkonzentration (parts per million)
- mg/m3= Massenkonzentration je Volumen
- mg/kWh= Massenkonzentration je erbrachter Leistung

Unverdünnt

- Umrechnung der Gaskonzentration auf den eingebenen Bezugssauerstoffgehalt JA/NEIN. Formel für die Umrechnung:

$$
E_{\text{bez}} = E_{\text{gem}} \cdot \frac{21 - O_{\text{2bez}}}{21 - O_{\text{2gem}}}
$$

Bezugs-O2

- Eingabe des Bezugssauerstoffwertes  $O_{2\text{bar}}$ 

Kesseltemp.

- Eingabe der Kessel- oder Boilertemperatur

Luftdruck

- Eingabe des barometrischen Luftdrucks für die Berechnung des Taupunktes (Formel siehe Anhang) Sondenheizg.

- Ein-/Ausschaltung der Rußsondenbeheizung

**Brennstoff** 

- Änderung der eingestellten Brennstoffart (z.B. bei Messungen an Kombianlagen)

Uhr stellen

- Korrektur der internen Uhr

Brennst <PC

- Ergänzung/Änderung des Brennstoffartenmenüs im EEPROM des Messgerätes mit Hilfe einer externen PC-Software über die RS 232

Zeiten

- Setzen der Speicher- und Ausgabeoptionen für Messdaten auf:

- RAM-Karte
- Centronics-Schnittstelle

**Datenlogger** 

- Ein-/Ausschalten der Datenausgabe und Datenspeicherung

## **6. Servicehinweise**

Wir empfehlen Ihnen, einmal jährlich, spätestens jedoch nach ca. 400 Betriebsstunden eine Wartung des Messgerätes in einer unserer Servicestellen durchführen zu lassen, um die Sensorik und innere Verschlauchung reinigen und prüfen zu lassen. Verwenden Sie keine anderen Sensoren oder Fühler, als die von unserem Werk vorgesehenen und beachten Sie, dass Servicearbeiten, die von Servicestellen durchgeführt werden, die von uns nicht dazu autorisiert sind, zum Erlöschen der Garantie führen.

Folgende Hinweise für den täglichen Service und die Wartung einzelner Teile und Baugruppen sollen Ihnen helfen. Das ecom-JN ist zum Schutz der Sensoren und gasführenden Teile mit Filtern ausgestattet, die einer regelmäßigen Kontrolle bedürfen.

#### **Feinststaubfilter am Gaskühler**

Schrauben Sie die Abdeckkappe des Gaskühlers ab und kontrollieren Sie den Zustand des Partikelfilters. Er sollte gewechselt werden, wenn die Verschmutzung des Filters im Bereich des Gasflusses dunkelgrau bis schwarz gefärbt ist (Grauwert der Rußskala ca. 2 - 3).

Feinstaubfilter

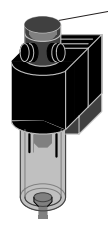

## **Filterhülse im beheizten Kopf (nur bei Ausstattung mit beheiztem Probennahmesystem)**

**Wichtiger Hinweis:** Trennen Sie vor dem Öffnen des Sondenkopfes immer die elektrische Verbindung zum Messgerät (die Heizung erfolgt mit 220 V).

Öffnen Sie den Bajonettverschluss des beheizten Sondenkopfes und entfernen Sie den Filter, wenn er im Bereich des Gaseintritts dunkelgrau gefärbt ist. Der verwendete Filter der Standardausstattung des beheizten Kopfes ist Borsilikat-Glasfaserflies 8 µm.

## **SO2/NOx-Filter**

An der Geräterückseite befindet sich im Gasweg des CO-Sensors ein chemischer Filter für die Ausfilterung von SO2- und NOx-Bestandteilen im Messgas. Das Filtermaterial ist Mangan-4-oxyd-Granulat. Das Granulat ist zu wechseln, nachdem der Farbumschlag auf grau erfolgt ist (Farbwechsel des Granulates erfolgt in den Stufen: pink = Originalzustand > braun > schwarz > grau > weiß).

#### **Sensoren**

Die Sensoren werden nach jedem Einschalten mit dem Referenzgas Frischluft kalibriert. Der Zustand der Sensoren wird durch das Gerät permanent überwacht. Neue Sensoren altern im Verlaufe der Nutzung durch Verschleiß der Reagenzien (Sauerstoffsensor) und durch Verschmutzung bzw. Belastung mit Konzentrationen oberhalb des nominalen Messbereiches (toxische Sensoren). Die Ausgangswerte der Sensoren im Kontrollmodus betragen:

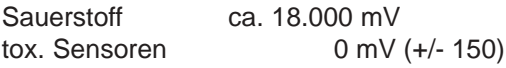

Diese Werte sind durch das geräteinterne Programm erzeugte Relativwerte. Die Kontrollanzeige im Modus **<KONTR>** sollte für die toxischen Sensoren einen Wert < +/- 150 mV anzeigen, anderenfalls ist die Kalibrierphase zu wiederholen. Erfolgt im Verlaufe der Kalibrierphase eine Fehlermeldung, die durch mehrmaliges Wiederholen der Kalibrierphase nicht zu beseitigen ist, muss das Gerät in einer Servicestelle überprüft werden. Der Sauerstoffsensor muss einen Wert >7000 mV anzeigen, anderenfalls ist er in einer Servicestelle zu wechseln. Die Sensoren sind durch das interne Programm mit einem Grenzwert versehen, bei dessen Überschreitung ein Magnetventil schaltet und dem Sensor (bzw. allen Sensoren) Frischluft zuführt. Dieser Wert ist für den CO-Sensor auf 2500 ppm eingestellt, für die anderen toxischen Sensoren (soweit im Gerät vorhanden) entspricht er dem Messbereichsendwert.

#### **Sonde und Schlauch**

Sonde und Schlauch sollten, abhängig von der Benutzung des Gerätes, regelmäßig gereinigt werden, um Partikelablagerungen zu entfernen und vorzeitigen Verschleiß durch Korrosion zu verhindern. Die Koaxialsonde ist durch Abschrauben des äußeren Sondenrohres zerlegbar, das innere Sondenrohr ist im Griffstück gesteckt. Das Thermoelement ist mit dem Griffstück fest verbunden. Der Schlauch kann nach Lösen aller Steckverbindungen am Gerät und an dem Sondengriffstück gereinigt werden (warmes Wasser und trocknen bzw. durchblasen).

#### **Stromversorgung**

Die Akkus gewährleisten netzunabhängige Stromversorgung. Die Kapazität des Akkus beträgt 3,4 Ah. Die Betriebsdauer hängt ab von dem gewählten Betriebsmodus (mit Gaskühler und Innenbeheizung sowie beheizter Rußmessung ca. 1 Std.). Die Akkus werden nachgeladen, indem das Gerät mit einer Netzsteckdose verbunden wird, es braucht nicht eingeschaltet zu werden (Ladezeit ca. 10 Std.). Ein Nachladen der Akkus sollte in jedem Fall erfolgen, wenn die Spannunganzeige im Display kleiner 11 V beträgt (der kritische Wert, ab dem eine Arbeit nicht mehr möglich ist, beträgt 10,5 V). Eine Anzeige der Akkuspannung erfolgt nur, wenn das Gerät nicht im Netzbetrieb arbeitet. Das Nachladen der Akkus während des Netzbetriebes des Messgerätes ist zwar möglich, jedoch nicht effizient, da aus Leistungsgründen kein hoher Ladestrom zur Verfügung steht.

*ecom-JN Seite 29*

## **7. Technische Daten**

#### **Allgemeine Daten**

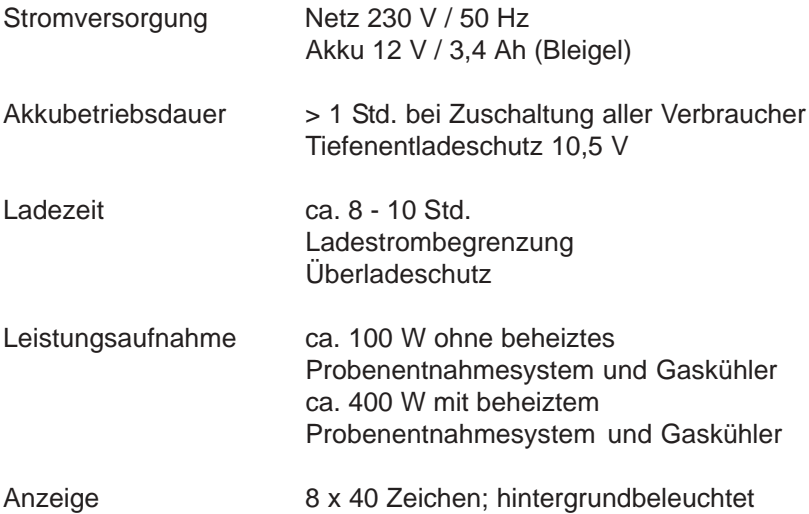

## **Optionale Ausstattung**

- beheiztes Probennahmesystem (Länge 3,5 Meter) mit beheiztem Sondenkopf und Vorfilter (Heissgasfilter; T-Gas max = 200 °C)
- Datenträger RAM-Karte (Standard 512 kB; PCMCIA-Norm)
- Unterkoffer für Zusatzausstattung

#### **Maße und Gewicht**

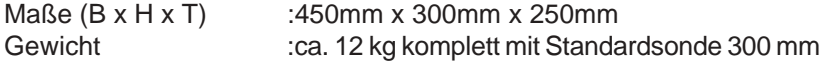

## **Messgrößen**

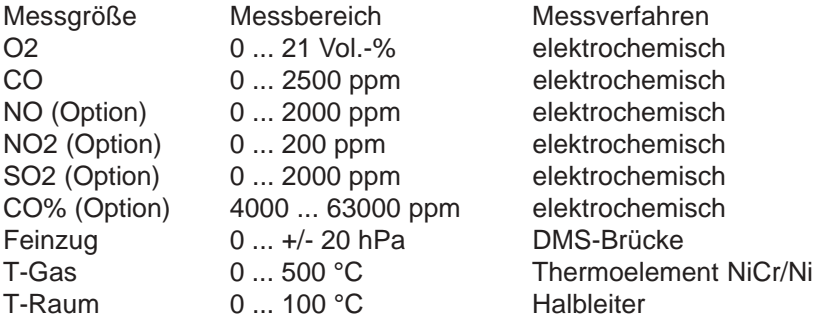

## **Berechnungsgrößen**

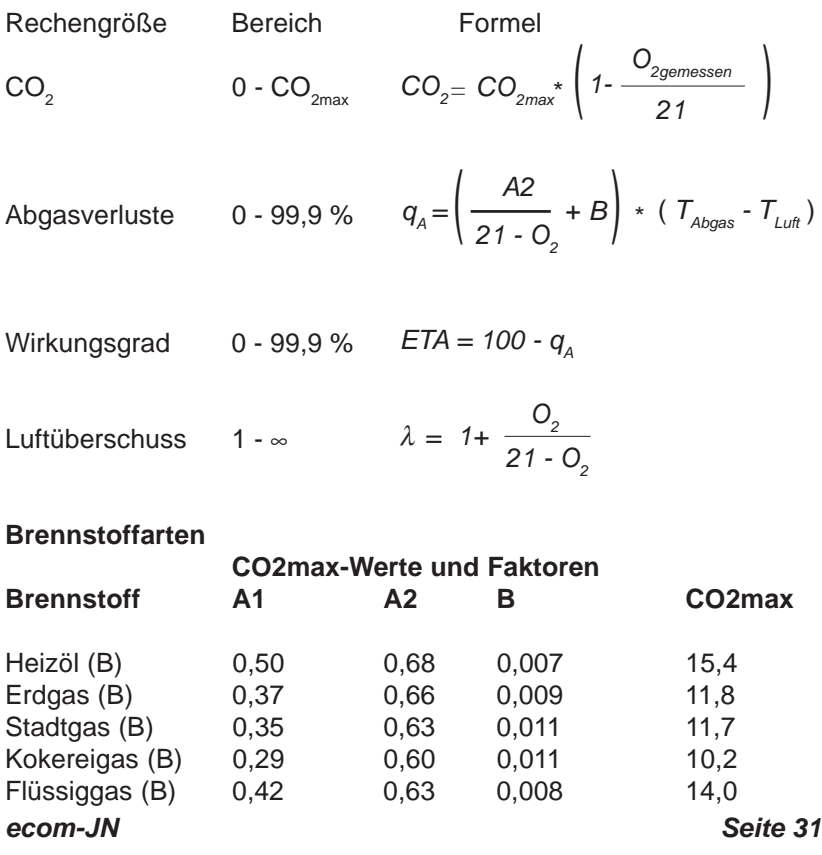

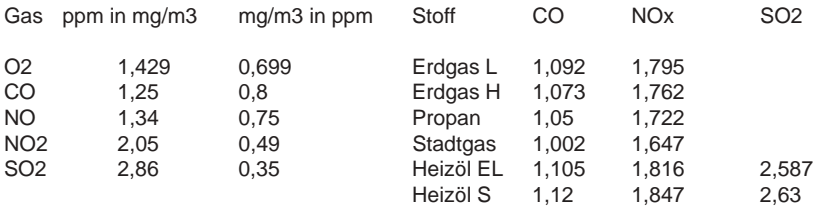

#### **Umrechnungen und Faktoren (ppm - mg/m3 - mg/kWh)**

#### **Taupunktberechnung**

Die Taupunktberechnung verwendet die Berechnungsmethode mit Näherungsformel gemäß DIN 4705 Teil 1.

Feuchtegehalt der Verbrennungsgase

$$
\chi_{H_2O} = \frac{100}{1 + \frac{f_w}{CO_2}} + 1,1 \quad \text{in } \%
$$

 $\rm{f}_{_{\rm W}}$  ist ein Faktor der Brennstoffart  $\rm{E}$  Erdgas = 57

Stadtgas  $= 53$ Flüssiggas = 77  $Heizöl = 111$ 

Berechnung Wasserdampfteildruck

$$
P_D = \frac{\chi_{H_2O}}{100} * P_{Luft}
$$
 in Pa

P<sub>Lutt</sub>= atmosphärischer Luftdruck (900...1100 mbar)

$$
TP = \frac{4077.9}{23,6448 - \ln P_D} - 236,67 \text{ in }^{\circ}\text{C}
$$

Berechnung Taupunkt

#### **Gaskühler (schematisch)**

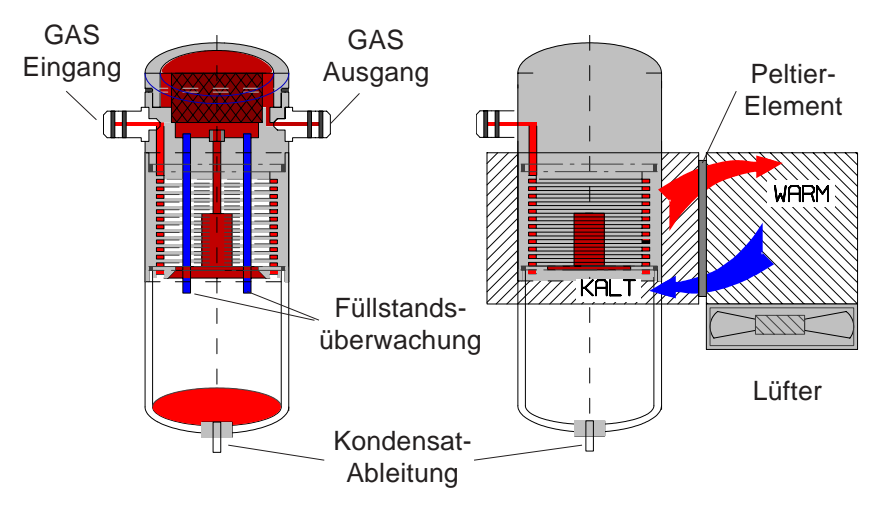

Abgas mit einer Temperatur oberhalb des Wasserdampftaupunktes (35 - 65 °C) wird spiralförmig über einen langen Gasweg durch einen oberflächenbehandelten Metallkörper mit guten Wärmeleiteigenschaften geführt. Das Gas gibt seine Wärme an diesen Metallkörper ab. Ein von einem Gleichstrom durchflossenes PELTIER-Element (Halbleiter-Kühlelement) ist thermisch mit diesem sowie einem zweiten, mit Kühlrippen und Lüftungsschlitzen versehenen Metallkörper verbunden. Der Stromfluss durch das PELTIER-Element erzeugt einen Wärmeübergang von WARM nach KALT, entzieht dem vom Gas durchströmten Metallkörper die Wärme und gibt sie an den äußeren Kühlkörper ab. Diese Wärme wird durch eine vertikale Zwangsbelüftung an die Umgebungsluft abtransportiert.

Das durch den Wärmeverlust des Gases entstehende Kondensat tropft in ein Auffanggefäß und wird von dort durch eine periodisch arbeitende Schlauchpumpe auf Anforderung (durch die Füllstandsüberwachung) abgepumpt. Die Saugwirkung der Gasförderpumpe verhindert eine ausreichende Verweilzeit des Gases mit dem Kondensat, so dass Auswaschreaktionen (NO $_2$ +H $_2$ O > H $_2$ NO $_3$ ) nicht stattfinden können. Das Gas besitzt am Ausgang des Kühlers eine Temperatur von ca. 5 °C mit einer relativen Sättigung von nahezu 100 % rel. Feuchte (entspricht einem Wasserdampfanteil < 7 g/m3).

*ecom-JN Seite 33*

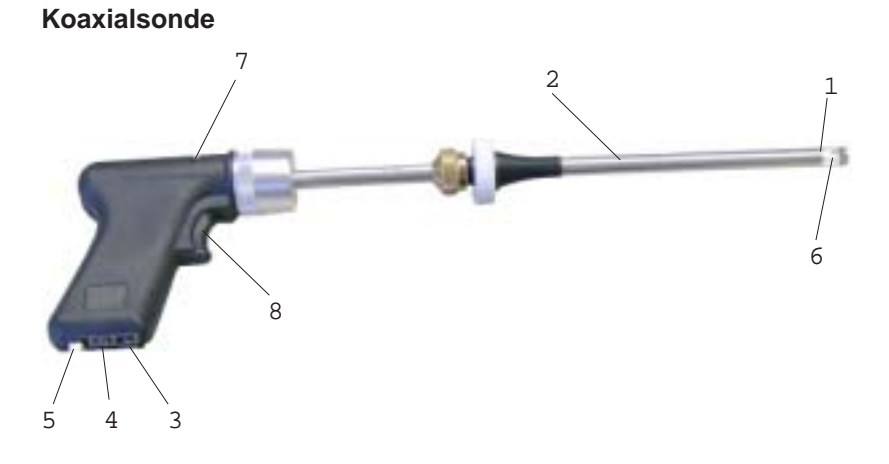

- 1. Innenrohr (Gas) Øinnen = 6mm  $\emptyset$ außen = 8mm
- 2. Außenrohr (Zug) Øinnen = 9mm  $\emptyset$ außen = 10mm
- 3. Anschlussbuchse ZUG
- 4. Anschlussstutzen GAS
- 5. Anschlussverbindung T-Gas
- 6. Temperaturfühler T-Gas (NiCr/Ni)
- 7. Einlegeschlitz mit Andruckstempel für Rußfilterblättchen
- 8. Auslöser für den Andruckstempel

Technische Änderungen vorbehalten V1.7 / 10.2007

## **rbr Messtechnik GmbH**

Am Großen Teich 2 D-58640 Iserlohn (Sümmern) Telefon: 02371 - 945-5 Telefax: 02371 - 40305 Internet: http://www.rbr.de eMail: info@rbr.de